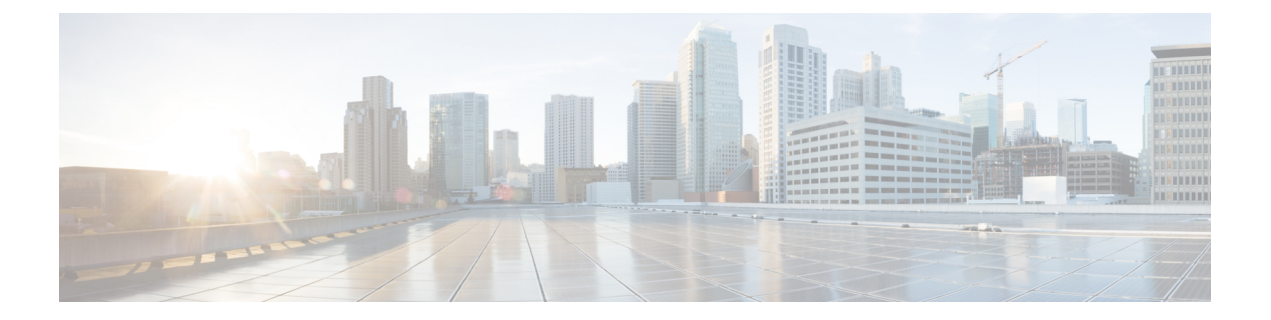

# トラフィック ストーム制御の設定

この章では、CiscoNX-OSデバイスに、トラフィックストーム制御機能を設定する手順につい て説明します。

この章は、次の項で構成されています。

- トラフィック ストーム制御について, on page 1
- トラフィック ストーム制御のライセンス要件, on page 3
- トラフィック ストーム制御のガイドラインと制約事項 (3 ページ)
- トラフィック ストーム制御のデフォルト設定, on page 8
- ワンレベルのしきい値のトラフィック ストーム制御の設定, on page 8
- CoPP ポリサーよりもストーム制御ポリサーを優先する (9 ページ)
- ツーレベルのしきい値のトラフィック ストーム制御の設定 (10 ページ)
- トラフィック ストーム制御の設定の確認, on page 12
- トラフィック ストーム制御カウンタのモニタリング (12 ページ)
- トラフィック ストーム制御の設定例 , on page 13
- トラフィック ストーム制御のシステム ログの例 (14 ページ)
- トラフィック ストーム制御に関する追加情報, on page 14

#### トラフィック ストーム制御について

トラフィック ストームは、パケットが LAN でフラッディングする場合に発生するもので、過 剰なトラフィックを生成し、ネットワークのパフォーマンスを低下させます。トラフィックス トーム制御機能を使用すると、物理インターフェイスにおけるブロードキャスト、マルチキャ スト、またはユニキャストトラフィックストームによって、レイヤ2またはレイヤ3ポート経 由の通信が妨害されるのを防げます。

トラフィック ストーム制御(トラフィック抑制ともいう)では、ブロードキャスト、マルチ キャスト、ユニキャストの着信トラフィックのレベルを 3.9 ミリ秒間隔でモニターできます。 この間、トラフィックレベル(ポートの使用可能合計帯域幅に対するパーセンテージ)が、設 定したトラフィックストーム制御レベルと比較されます。入力トラフィックが、ポートに設定 したトラフィック ストーム制御レベルに到達すると、トラフィック ストーム制御機能によっ てそのインターバルが終了するまでトラフィックがドロップされます。

次の表に、指定したインターバルでのレイヤ 2またはレイヤ 3 インターフェイス上のブロード キャスト トラフィック パターンを示します。この例では、トラフィック ストーム制御が T1 と T2 時間の間、および T4 と T5 時間の間で発生します。これらの間隔中に、ブロードキャス ト トラフィックの量が設定済みのしきい値を超過したためです。

**Figure 1:** ブロードキャストの抑制

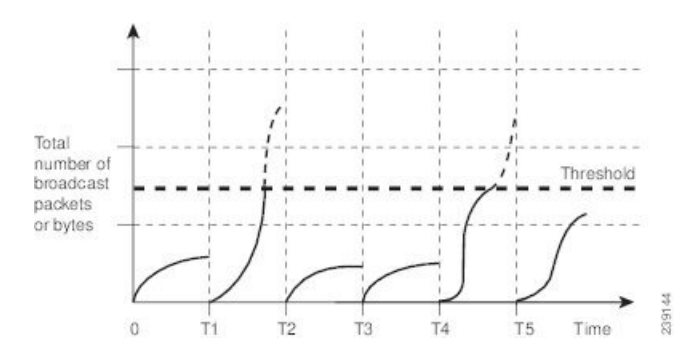

トラフィック ストーム制御しきい値の数値と期間の組み合わせにより、トラフィック ストー ム制御アルゴリズムがさまざまな粒度で機能します。しきい値が高いほど、通過できるパケッ ト数が多くなります。

Cisco Nexus 9000vデバイスのトラフィックストーム制御はハードウェアに実装されています。 トラフィック ストーム制御は、レイヤ 2 またはレイヤ 3 インターフェイスからスイッチング バスに渡されるパケットをモニタします。システムはパケットの宛先アドレスに設定されてい る Individual/Group ビットを使用して、パケットがユニキャストかブロードキャストかを判断 し、3.9 ミリ秒以内の間隔で現在のパケット数を追跡します。パケット数がしきい値に到達し たら、後続のパケットをすべて破棄します。

トラフィックストーム制御では、トラフィック量の計測に帯域幅方式を使用します。制御対象 のトラフィックが使用できる、利用可能な合計帯域幅に対するパーセンテージを設定します。 パケットは一定間隔で着信するわけではないので、3.9 ミリ秒の間隔はトラフィック ストーム 制御の動作に影響を及ぼす可能性があります。

次に、トラフィック ストーム制御の動作がどのような影響を受けるかを示します。

- ブロードキャスト トラフィック ストーム制御をイネーブルにした場合、ブロードキャス ト トラフィックが 3.9 ミリ秒のインターバル中に制御レベルを超えると、インターバルが 終了するまですべてのブロードキャスト トラフィックがドロップされます。
- ブロードキャストとマルチキャストのトラフィック ストーム制御をイネーブルにした場 合、ブロードキャストとマルチキャストの混合トラフィックが 3.9 ミリ秒のインターバル 中に制御レベルを超えると、インターバルが終了するまでブロードキャストとマルチキャ ストのすべてのトラフィックがドロップされます。
- ブロードキャストとマルチキャストのトラフィック ストーム制御をイネーブルにした場 合、ブロードキャスト トラフィックが 3.9 ミリ秒のインターバル中に制御レベルを超える と、インターバルが終了するまでブロードキャストとマルチキャストのすべてのトラフィッ クがドロップされます。

• ブロードキャストとマルチキャストのトラフィック ストーム制御をイネーブルにした場 合、マルチキャスト トラフィックが 3.9 ミリ秒のインターバル中に制御レベルを超える と、インターバルが終了するまでブロードキャストとマルチキャストのすべてのトラフィッ クがドロップされます。

トラフィックが設定レベルを超過する場合、トラフィック ストーム制御を設定して次のオプ ションの修正措置を実行することができます。

- シャットダウン:入力トラフィックがポートに対して設定されたトラフィックストーム制 御レベルを超えると、トラフィックストーム制御がポートをerrdisableステートにします。 このポートを再度イネーブルにするために、設定されたインターフェイス上で **shutdown** と**no shutdown**オプションを使用することも、error-disable検出および回復機能を使用する こともできます。error-disable 検出および回復用の **errdisable recovery cause storm-control** コマンドは回復間隔を定義する **errdisable recovery interval** コマンドと一緒に使用するこ とをお勧めします。この間隔は 30 ~ 65535 秒の範囲にすることができます。
- トラップ:入力トラフィックが設定されたトラフィックストーム制御レベルを超えたとき に SNMP トラップを生成するようにトラフィック ストーム制御を設定できます。SNMP トラップアクションはデフォルトでイネーブルになっています。ただし、ストーム制御ト ラップはデフォルトでレート制限されません。コマンドを使用して、1分あたりに生成さ れるトラップの数を制御できます。**snmp-server enable traps storm-control trap-rate**

デフォルトで、Cisco NX-OS は、トラフィックが設定済みレベルを超えても是正のための処理 を行いません。

### トラフィック ストーム制御のライセンス要件

次の表に、この機能のライセンス要件を示します。

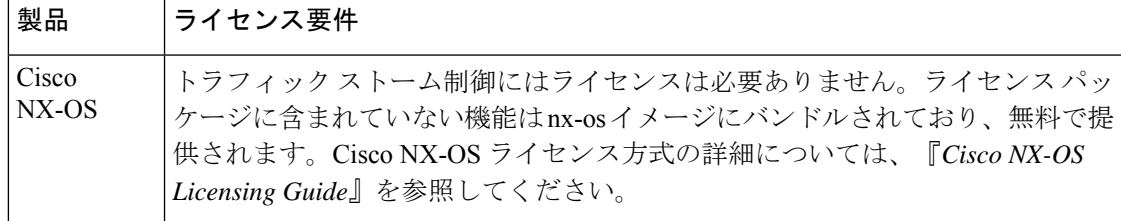

## トラフィック ストーム制御のガイドラインと制約事項

トラフィック ストーム制御には、次の設定時のガイドラインおよび制約事項があります。

• sFlow も有効になっているインターフェイスでストーム制御を有効にした場合、ストーム 制御機能は動作しません。

- ストーム制御 PPS オプションは、Cisco Nexus 9300-FX2 プラットフォーム スイッチでのみ サポートされていました。Cisco NX-OSRelease 10.3(2)F以降では、Cisco Nexus 9300-FX3、 9300-GX、および 9300-GX2 プラットフォーム スイッチでもサポートされています。
- CiscoNexusNFE2対応デバイスの場合、ストーム制御CPUを使用してCPUに送信されるARP パケットの数を制御できます。
- ストーム制御は、物理インターフェイス、ポートチャネルインターフェイス、およびブ レークアウトインターフェイスで設定できます。
- トラフィックストーム制御レベルをインターフェイスの帯域幅全体に対する割合として指 定します。
	- pps の範囲は 0 〜 200000000 です。
	- 任意で、レベルの小数部を 0 ~ 99 の範囲で指定できます。
	- 100% は、トラフィック ストーム制御がないことを意味します。
	- 0.0% は、すべてのトラフィックを抑制します。
- 9400シリーズラインカードを搭載したCisco Nexus 9500シリーズスイッチ、およびCisco Nexus 9300シリーズスイッチでは、ストーム制御CLIを使用して、帯域幅レベルをポート 容量のパーセンテージまたは1秒あたりのパケット数として指定できます。
- Cisco Nexusリリース9.2(1)以降では、ストーム制御パケット/秒を次のように設定する と、エラーマージンが1%を超えます。
	- 60秒未満のトラフィック期間
	- ストーム制御ppsが1000未満
- Cisco Nexus リリース9.2 (1) 以降では、Cisco Nexus 9336C-FX2、Cisco Nexus 93300YC-FX2、 およびCisco Nexus 93240YC-FX2-Zスイッチのポート容量または1秒あたりのパケット数の 割合を使用できます。
- Cisco Nexus 9200、9300-EXプラットフォームスイッチ、またはN9K-X9700-FX3ラインカー ドでVLANのSVIを設定している場合、ストーム制御ブロードキャストはARPトラフィッ ク(ARP要求)に対して機能しません。
- ストーム制御ドロップが個別にカウントされるを防ぐ、ローカルリンクおよびハードウェ アの制約事項があります。代わりに、ストーム制御ドロップは discards カウンタの他のド ロップとともにカウントされます。
- ハードウェアの制限およびサイズの異なるパケットがカウントされる方式のため、トラ フィック ストーム制御レベルの割合は概数になります。着信トラフィックを構成するフ レームのサイズに応じて、実際に適用されるパーセンテージ レベルと設定したパーセン テージ レベルの間には、数パーセントの誤差がある可能性があります。
- ハードウェアの制限により、**show interface counters storm-control** の出力は次のとおりで す。コマンドは、ストーム制御が設定され、インターフェイスが実際にARPブロードキャ スト トラフィックを抑制している場合、ARP 抑制を表示しません。この制限によって、

設定されたアクションがトリガーされない可能性がありますが、入力 ARP ブロードキャ ストトラフィックは正しくストーム抑制されます。

- ハードウェアの制限により、ストーム制御は、CiscoNexusGXシリーズプラットフォーム スイッチのポート帯域幅の 70% を超える 400G ポートではサポートされません。
- ハードウェアの制限のため、パケット ドロップ カウンタは、トラフィック ストームが原 因のパケット ドロップパケット ドロップによって発生その他の破棄された入力フレーム とを区別できません。この制限によって、トラフィックストームが発生していなくても、 設定されたアクションがトリガーされる可能性があります。
- ハードウェアの制限により、ストーム抑制パケットの統計情報はアップリンクポートでは サポートされません。
- ハードウェアの制限により、ストーム抑制パケット統計情報には、アクティブなSwitched Virtual Interface(SVI)を備えたVLAN上のブロードキャストトラフィックは含まれませ  $\lambda$
- 設計上の制限により、設定されたレベルが0.0の場合、ストーム抑制パケットの統計情報は 機能しません。これは、すべての着信ストームパケットを抑制することを意味します。
- トラフィックストーム制御は、Cisco Nexus 9300シリーズスイッチおよび9700-EX /FXライ ンカードを搭載したCisco Nexus 9500シリーズスイッチでサポートされます。
- トラフィックストーム制御は、Cisco N9K-M4PC-CFP2ではサポートされていません。
- トラフィックストーム制御は、FEXインターフェイスではサポートされません。
- トラフィックストーム制御は、未知のユニキャスト、未知のマルチキャスト、ブロード キャスト トラフィックなどの入力トラフィック専用です。

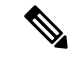

- Cisco Nexus 9000シリーズスイッチでは、トラフィックストーム制 御は不明なユニキャストトラフィックと不明なユニキャストトラ フィックに適用されます。 (注)
	- 設定されたアクションによってポートチャネルメンバーがエラーディセーブルになった場 合、すべての個々のメンバーポートをフラップして、エラーディセーブル状態から回復す る必要があります。
	- Cisco Nexusリリース9.2(1)のトラフィックストーム制御機能は、N9K-X96136YC-Rライ ンカードおよびN9K-C9504-FM-Rファブリックモジュールを搭載したCisco Nexus 9500プ ラットフォームスイッチではサポートされません。
	- Cisco Nexusリリース9.2(4)以降、トラフィックストーム制御機能は、N9K-X96136YC-R ラインカードおよびN9K-C9504-FM-Rファブリックモジュールを搭載したCisco Nexus 9500 プラットフォームスイッチでサポートされます。インターフェイスがブロードキャストト ラフィックでフラッディングされた場合、トラフィックストーム制御カウンタは増加しま せん。
- Cisco Nexusリリース9.3(2)以降では、N9K-X96136YC-R、N9K-X9636C-R、 N9K-X9636Q-R、N9K- X9636C-RXラインカード、およびN9K-C9504-FM-Rおよび N9K-C9508-FM-Rファブリックモジュール。トラフィックストーム制御カウンタおよびス トーム制御アクションはサポートされていません。
- 次のガイドラインと制約事項は、Cisco Nexus 9200 シリーズ スイッチに適用されます。
	- 不明なマルチキャストトラフィックによるトラフィックストーム制御はサポートされ ていません。
	- ポリサーはバイトベースの統計情報のみをサポートするため、トラフィックストーム 制御ではパケットベースの統計情報はサポートされません。
	- トラフィックストーム制御は、copy-to-CPUパケットではサポートされません。
- Cisco NX-OS リリース10.1(2) 以降では、N9K-X9624D-R2 および N9K-C9508-FM-R2 プラッ トフォーム スイッチで ストーム制御機能がサポートされます。
- Cisco Nexus リリース10.1 (2) 以降、Cisco Nexus N9300-FXおよびN9300-FX2シリーズス イッチでは、ブロードキャスト、不明なユニキャスト、およびマルチキャスト(BUM) トラフィックの2レベルのしきい値とロギングのサポートを設定できます。各しきい値レ ベルのトラップまたはシャットダウンアクション。既存のストーム制御設定は、1レベル のしきい値にのみ使用されるようになりました。
- •次のガイドラインと制限事項は、Cisco Nexus 10.1 (2) リリースのBUMトラフィック機能 の2レベルしきい値およびロギングに適用されます。
	- Cisco Nexusリリース10.1 (2) の新しいトラフィックストーム制御機能は、Cisco Nexus N9300-FXでは最大62ポート(単一スライスとして)、Cisco Nexus N9300-FX2では合 計124ポート(2スライスとして)をサポートします。
	- トラフィックストーム制御は、一度に1つのストーム制御モード(1レベルまたは2レ ベルのしきい値)にあるデバイスのみをサポートします。一度に1レベルのしきい値 と2レベルのしきい値ストーム制御モードを混在させることはできません。
	- トラフィックストーム制御は、トラフィック統計情報をモニタし、CiscoNexusリリー ス10.1 (2) からの各レベル (下位および上位) およびトラフィックタイプ (不明なユ ニキャスト、マルチキャスト、およびブロードキャスト)のシステムログを生成しま す。
	- 2レベルしきい値トラフィックストーム制御機能では、固定サイズ512の新しいTernary Content Addressable Memory(TCAM)リージョンのカービングと、デバイスのリロー ドが必要です。
	- 2レベルしきい値のトラフィックストーム制御は、L2Netflow機能、つまりconfig layer2 スイッチドフローモニタCLIと共存できません。これは、TCAMリソースの制限によ るものです。
	- トラフィックストーム制御の2レベルしきい値機能は、非IPMCフラッドトラフィック (IPヘッダーのないパケット) およびパケット/秒モードをサポートしません。
- トラフィックストーム制御は、Generic Online Diagnostics(GOLD)パケットおよびサ ブインターフェイスレベルではサポートされません。
- •以前のリリースで10.1 (2) にアップグレードし、2レベルのストーム制御機能を使用 する場合は、新しいストーム制御コマンドを使用してスイッチを設定してください。
- バージョン10.1 (2) で2レベルストーム制御機能を設定しており、以前のバージョン にダウングレードする場合、新しい機能はダウングレードをサポートしません。ダウ ングレードするには、設定を削除します。
- Cisco Nexusリリース10.2 (1)以降、ストーム制御では、1つのインターフェイスに複数の アクションを設定できません。以前のアクション値が上書きされると、設定されている最 新のアクション値が考慮されます。
- Cisco NX-OSリリース10.2(2)F以降、ストーム制御機能はCisco N9K-C9332D-GX2Bプラッ トフォーム スイッチでサポートされます。
- Cisco NX-OS リリース 10.3(2)F 以降、トラフィック ストーム制御はレイヤ 3 インターフェ イスでサポートされ、次の注意事項と制限事項が適用されます。
	- トラフィックストーム制御は、1 つのしきい値ストーム制御モードにあるデバイスの みをサポートします。
	- ARPブロードキャストなど、制御プレーンに向けられるレイヤ3制御パケットは、ス トーム制御によって抑制されず、CoPP ポリサーによってポリシングされます。ただ し、ストーム制御違反アクションがトリガーされます。
	- この機能は、Cisco Nexus 9300-FX、9300-FX2、9300-FX3、9300-GX、9300-GX2プラッ トフォーム スイッチ、および FX と GX ライン カードを搭載した Cisco Nexus 9500 シ リーズ スイッチでサポートされます
- Cisco NX-OS リリース 10.3(3)F 以降では、CoPP ポリサーよりもストーム制御ドロップを 優先するために **system storm-control priority-policy drop-l3** コマンドが導入され、次の注 意事項と制限事項が適用されます。
	- この機能は、レイヤ 3 制御フレームに適用されます。
	- この機能は、Cisco Nexus 9300-FX、9300-FX2、9300-FX3、9300-GX、9300-GX2プラッ トフォーム スイッチ、および FX と GX ライン カードを搭載した Cisco Nexus 9500 シ リーズ スイッチでサポートされます
	- この機能は、1 レベルのしきい値トラフィック ストーム制御にのみ適用されます。

### トラフィック ストーム制御のデフォルト設定

次の表に、トラフィック ストーム制御パラメータのデフォルト設定値を示します。

**Table 1:** デフォルトのトラフィック ストーム制御パラメータ

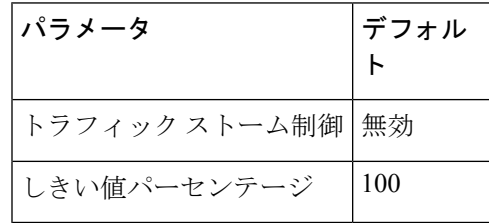

## ワンレベルのしきい値のトラフィックストーム制御の設 定

制御対象のトラフィックがツーレベルしきい値に使用できる、利用可能な合計帯域幅に対する パーセンテージを設定できます。

- **Note**
- トラフィックストーム制御機能では、トラフィックストーム制御の動作を3.9ミリ秒間隔 で変更できます。
	- ポートチャネルに storm-control-cpu レートを設定する前に、n9k-arp-acl TCAM リージョン をカービングする必要があります。TCAM リージョン サイズの設定の詳細については、 『Cisco Nexus 9000 Series NX-OS Security Configuration Guide』の「*Configuring ACL TCAM Region Sizes*」の章を参照してください。[https://www.cisco.com/c/en/us/support/switches/](https://www.cisco.com/c/en/us/support/switches/nexus-9000-series-switches/products-installation-and-configuration-guides-list.html) [nexus-9000-series-switches/products-installation-and-configuration-guides-list.html](https://www.cisco.com/c/en/us/support/switches/nexus-9000-series-switches/products-installation-and-configuration-guides-list.html)

#### **Procedure**

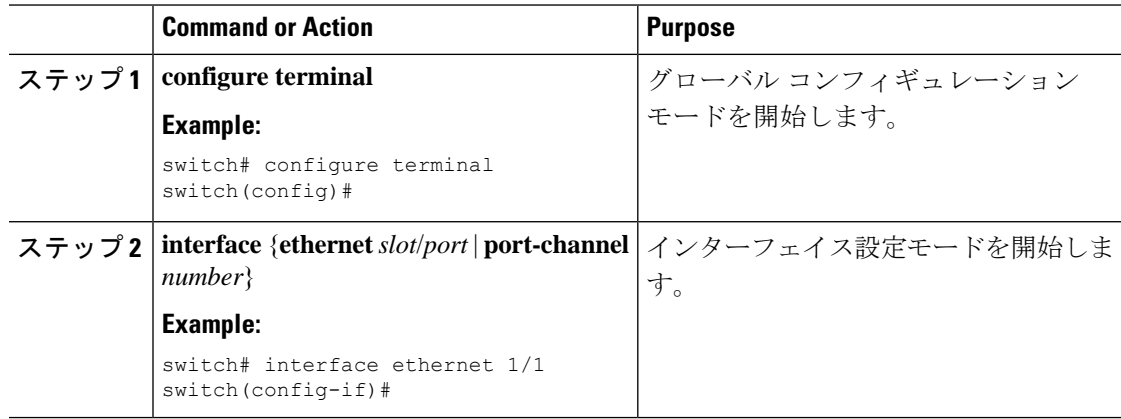

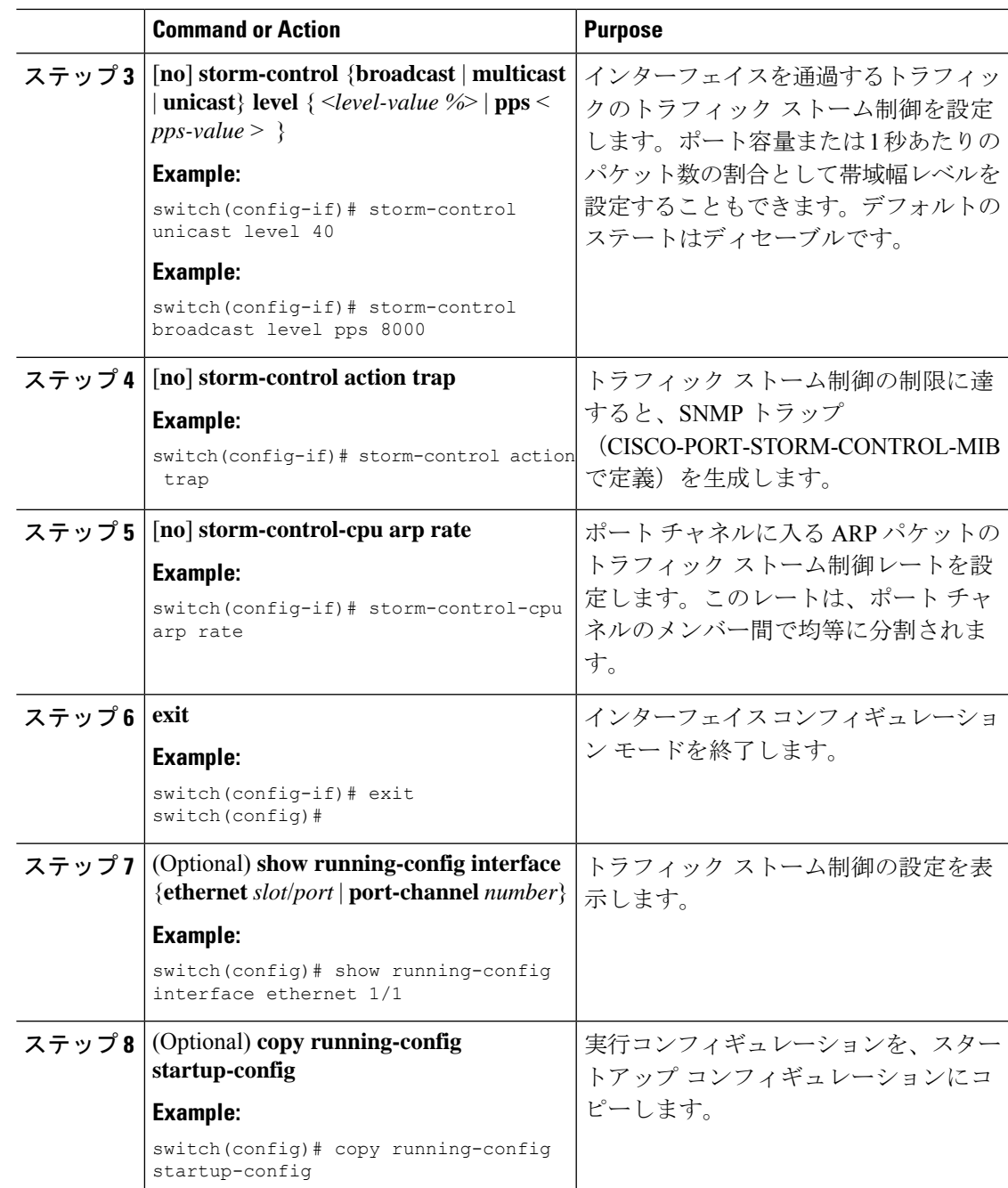

# **CoPP** ポリサーよりもストーム制御ポリサーを優先する

デフォルトでは、ARPブロードキャストなどのレイヤ3制御パケットはストーム制御ポリサー によってドロップされますが、CoPP ポリサーによってポリシングされて CPU に送信されま す。これは、制御パケットの場合、ストーム制御ポリサーの優先順位が CoPP ポリサーよりも 低いためです。CoPP ポリサー機能よりもストーム ポリサーの優先順位を高くすると、レイヤ 3 制御パケットの CoPP ポリサーよりもストーム制御ポリサーの優先順位を高くすることがで きます。その結果、ARPブロードキャストなどのレイヤ3制御パケットは完全にドロップされ ます。CoPP ポリサーによってさらにポリシングされるのではなく、ストーム制御ポリサーに よってポリシングされます。

 $\begin{picture}(20,20) \put(0,0){\line(1,0){10}} \put(15,0){\line(1,0){10}} \put(15,0){\line(1,0){10}} \put(15,0){\line(1,0){10}} \put(15,0){\line(1,0){10}} \put(15,0){\line(1,0){10}} \put(15,0){\line(1,0){10}} \put(15,0){\line(1,0){10}} \put(15,0){\line(1,0){10}} \put(15,0){\line(1,0){10}} \put(15,0){\line(1,0){10}} \put(15,0){\line(1$ 

(注)

この機能が有効の場合、着信トラフィックが特定のトラフィックタイプ(マルチキャストおよ びブロードキャスト)に設定されたしきい値を超えた場合、ストーム制御ポリサーは、ドロッ プされるパケットを制御できなくなる可能性があります。このシナリオでは、その特定のトラ フィックタイプ(マルチキャストおよびブロードキャスト)の正規のレイヤ3制御パケットで さえドロップされる可能性があります。

CoPP ポリサーよりもストーム制御ポリサーを優先するには、次のコマンドを使用します。

#### [**no**] **system storm-control priority-policy drop-l3**

この機能を無効化するには、このコマンドの **no** 形式を使用します。

## ツーレベルのしきい値のトラフィックストーム制御の設 定

制御対象のトラフィックがツーレベルしきい値に使用できる、利用可能な合計帯域幅に対する パーセンテージを設定できます。

#### 手順

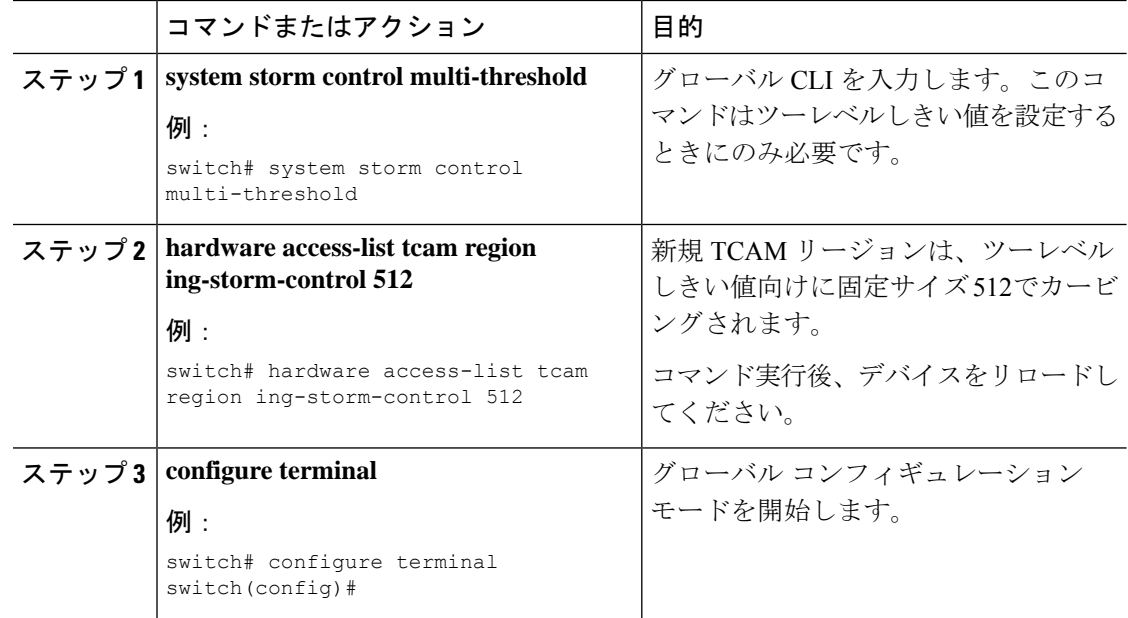

 $\overline{\phantom{a}}$ 

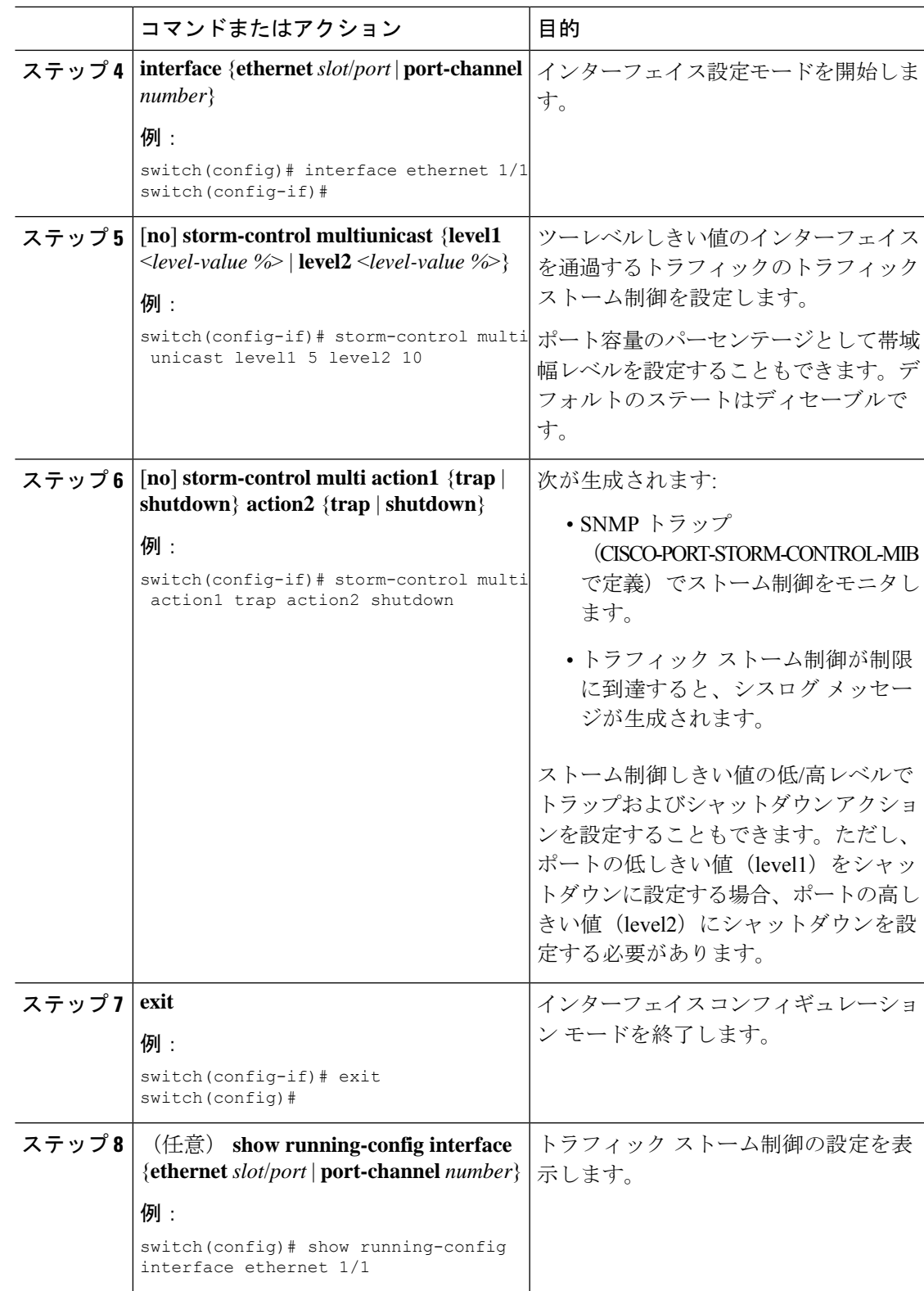

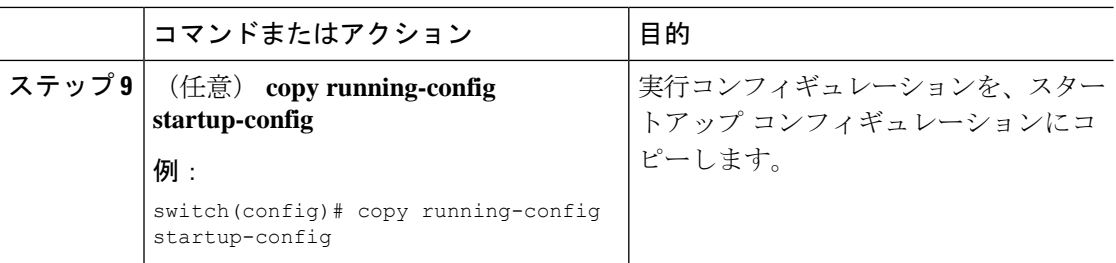

# トラフィック ストーム制御の設定の確認

トラフィック ストーム制御の設定情報を表示するには、次のいずれかの作業を行います。

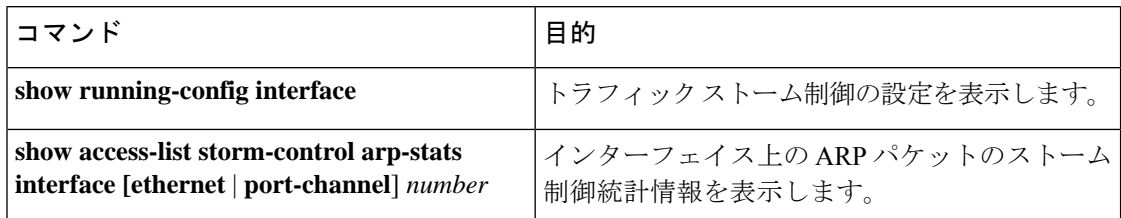

# トラフィック ストーム制御カウンタのモニタリング

トラフィック ストーム制御動作に関して Cisco NX-OS デバイスが維持するカウンタをモニタ リングできます。

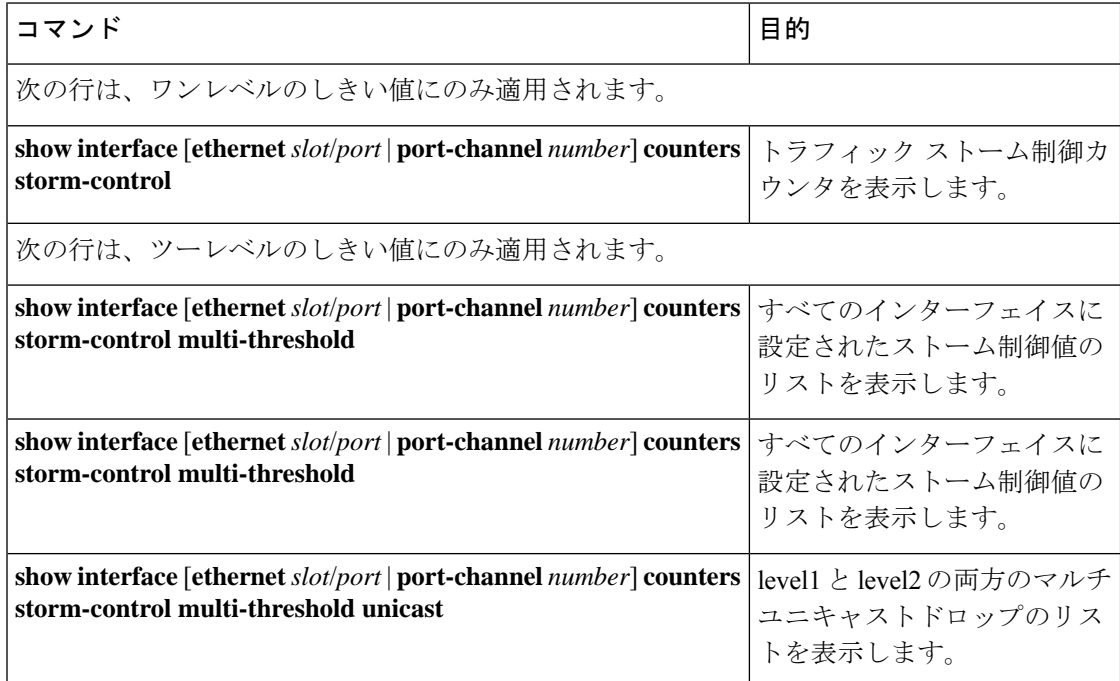

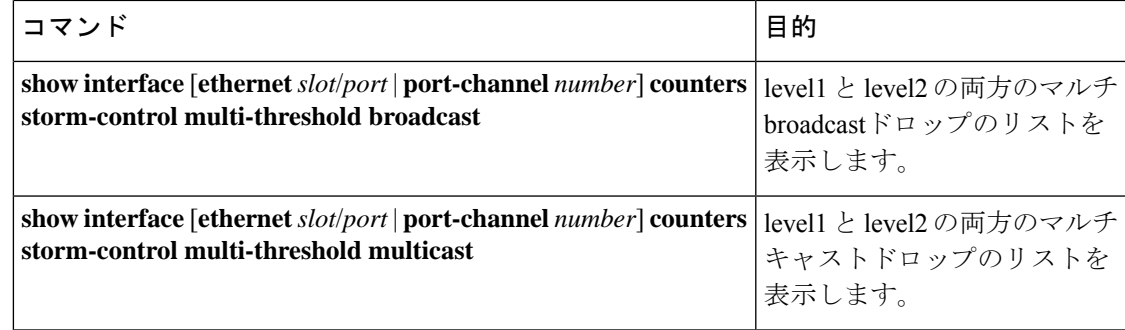

### トラフィック ストーム制御の設定例

次に、 ワンレベルしきいイ値のトラフィック ストーム制御の設定例を示します。

```
switch# configure terminal
switch(config)# interface Ethernet1/1
switch(config-if)# storm-control broadcast level 40
switch(config-if)# storm-control multicast level 40
switch(config-if)# storm-control unicast level 40
switch(config)# storm-control-cpu arp rate 150
```
次に、ツーレベルしきい値のトラフィック ストーム制御の設定例を示します。

```
switch# system storm control multi-threshold
switch# hardware access-list tcam region ing-storm-control 512
switch# configure terminal
switch(config)# interface Ethernet1/1
switch(config-if)# storm-control multi broadcast level1 5 level2 10
switch(config-if)# storm-control multi multicast level1 5 level2 10
switch(config-if)# storm-control multi unicast level1 5 level2 10
switch(config-if)# storm-control multi action1 trap action2 shutdown
```
次に、プログラムされた設定レートと、ドロップされた ARP パケットの統計情報を確認する 例を示します。

```
switch(config)# sh access-list storm-control-cpu arp-stats
interface port-channel 132
slot 1
=======
------------------------------------------------------------------------
          ARP Policer Entry Statistics
------------------------------------------------------------------------
Interface port-channel132:
----------
Member Interface Entry-ID Rate RedPacket Count GreenPacket Count
--------------------------------------------------------------------------------
Ethernet1/35 3976 50 0 0
--------------------------------------------------------------------------------
slot 7
=======
------------------------------------------------------------------------
          ARP Policer Entry Statistics
------------------------------------------------------------------------
Interface port-channel132:
----------
Member Interface Entry-ID Rate RedPacket Count GreenPacket Count
       --------------------------------------------------------------------------------
```
### トラフィック ストーム制御のシステム ログの例

次の例は、1レベルのしきい値を持つトラフィックストーム制御のシステムログを示していま す。

• %ETHPORT-5-STORM\_CONTROL\_ABOVE\_THRESHOLD: Traffic in port Ethernet1/5 exceeds the configured threshold , action - Trap

次に、2レベルのしきい値を持つトラフィックストーム制御のシステムログの例を示します。

- %ETHPORT-5-STORM\_CONTROL\_ABOVE\_THRESHOLD: Traffic in port Ethernet1/5 exceeds the configured Broadcast threshold level1[10%], action – Trap
- %ETHPORT-5-STORM\_CONTROL\_ABOVE\_THRESHOLD: Traffic in port Ethernet1/5 exceeds the configured Broadcast threshold level1[15%], action – Shutdown

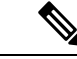

(注)

システムログメッセージには、しきい値を超えた特定のトラフィックタイプと、そのトラフィッ クタイプがインターフェイスのストーム制御アクションに到達したレベルが含まれます。

## トラフィック ストーム制御に関する追加情報

ここでは、トラフィック ストーム制御の実装に関する追加情報について説明します。

#### 関連資料

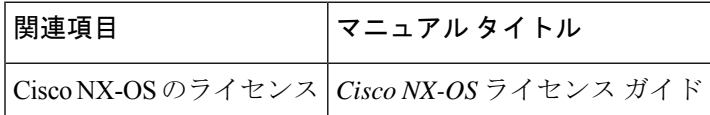

翻訳について

このドキュメントは、米国シスコ発行ドキュメントの参考和訳です。リンク情報につきましては 、日本語版掲載時点で、英語版にアップデートがあり、リンク先のページが移動/変更されている 場合がありますことをご了承ください。あくまでも参考和訳となりますので、正式な内容につい ては米国サイトのドキュメントを参照ください。